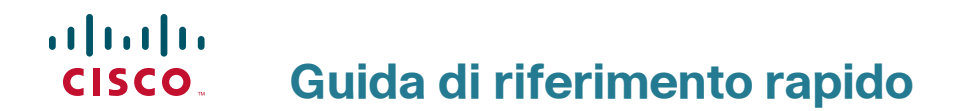

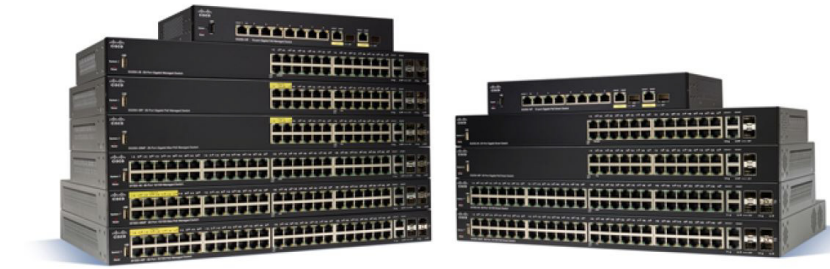

# **Switch gestiti Cisco serie 350**

# **Benvenuti**

Grazie per aver scelto gli switch gestiti Cisco serie 350. Gli switch sono concepiti per essere operativi out-of-the-box come switch standard di livello 2 e 3. Nella configurazione predefinita, dopo l'accensione lo switch indirizza i pacchetti tra i dispositivi di connessione.

La presente guida consente all'utente di familiarizzare con il layout dello switch e descrive come implementarlo su una rete. Per ulteriori informazioni, vedere [www.cisco.com/go/350switches.](http://www.cisco.com/go/350switches)

#### **Contenuto della confezione**

- **•** Switch gestito Cisco serie 350
- **•** Cavo di alimentazione
- **•** Kit di montaggio in rack e piedino in gomma
- **•** Pacchetto per montaggio a parete per i modelli SG350-10, SG350-10P, SG350-10MP
- **•** Cavo seriale DB-9 RJ45
- **•** Guida di riferimento rapido
- **•** Scheda informativa con RoHS Cina
- **•** Contatti dell'assistenza tecnica
- **•** Informazioni sulla conformità delle direttive europee 1999/5/EC (solo per SKU dell'Unione Europea)

# **Operazioni preliminari**

Prima di iniziare l'installazione, assicurarsi di avere a disposizione quanto segue:

- **•** Cavi Ethernet categoria 5e o RJ-45 superiore per dispositivi di connessione di rete.
- **•** Cavo console per utilizzare la porta della console per gestire lo switch.
- **•** Strumenti per l'installazione dell'hardware. Il kit di montaggio in rack confezionato insieme allo switch contiene quattro piedini in gomma per il posizionamento su una scrivania e due staffe e dodici viti per il montaggio in rack. Qualora le viti in dotazione venissero perse, utilizzare viti di ricambio con le seguenti dimensioni:
	- Diametro della testa della vite: 6,9 mm
	- Lunghezza superficiale testa della vite fino alla base: 5,9 mm
	- Diametro gambo: 3,94 mm

**1**

- **•** Il kit di montaggio a parete include viti e ancoraggi. Qualora le viti in dotazione venissero perse, utilizzare viti di ricambio con le seguenti dimensioni:
	- Diametro della testa della vite: 6,8 mm
	- Lunghezza superficiale testa della vite fino alla base: 16 mm
	- Diametro gambo: 3,5 x 1,3 mm
- **•** Computer con Internet Explorer (versione 9.0, 10.0, 11.0) o Firefox (versione 36.0, 37.0 o successiva) o Chrome (versione 40,41,42 o successiva) per utilizzare l'interfaccia Web o la porta della console e gestire lo switch.

# **2**

# **Montaggio degli switch Cisco Serie 350**

A seconda dello switch, esistono due o tre metodi per montarlo:

- **•** Posizionare lo switch su una superficie piana. Per collocarlo su una scrivania, montare i quattro piedini in gomma (in dotazione) al fondo dello switch.
- **•** Montare lo switch in un rack standard (altezza di 1 unità rack).
- **•** La maggior parte degli switch Cisco serie 350 include scanalature con montaggio a parete al fondo del dispositivo.

## **Suggerimenti per il posizionamento dell'unità**

Non utilizzare lo switch in ambienti in cui sussiste una delle seguenti condizioni:

- **Temperatura ambiente**: per evitare il surriscaldamento dello switch, non utilizzarlo in un'area in cui la temperatura ambiente sia maggiore di 50 °C (122 °F).
- **Circolazione dell'aria**: assicurarsi che vi sia un'adeguata circolazione dell'aria intorno allo switch.
- **Carico meccanico**: assicurarsi che lo switch sia in piano e stabile per evitare qualsiasi situazione pericolosa.
- **Sovraccarico del circuito**: l'aggiunta dello switch alla presa di corrente non deve sovraccaricare il circuito.

## **Montaggio in rack**

Gli switch possono essere installati in qualsiasi rack di dimensione standard largo 19 pollici (circa 48 cm). Lo switch richiede 1 unità rack (RU, Rack Unit) di spazio, ovvero un'altezza di 44,45 mm (1,75 pollici).

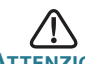

**ATTENZIONE** Per garantire la stabilità, caricare il rack dal basso verso l'alto, con i dispositivi più pesanti in basso. È probabile che un rack più pesante risulti instabile e che si possa rovesciare.

Per installare lo switch in uno chassis standard da 19 pollici:

- **PASSAGGIO 1** Posizionare una delle staffe in dotazione nella parte laterale dello switch, in modo da allineare i quattro fori delle staffe ai fori delle viti, per poi utilizzare le quattro viti in dotazione e fissarle.
- **PASSAGGIO 2** Ripetere il passaggio precedente per fissare l'altra staffa sul lato opposto dello switch.
- **PASSAGGIO 3** Dopo aver fissato saldamente le staffe, lo switch è pronto per essere installato in un rack standard di 19 pollici.

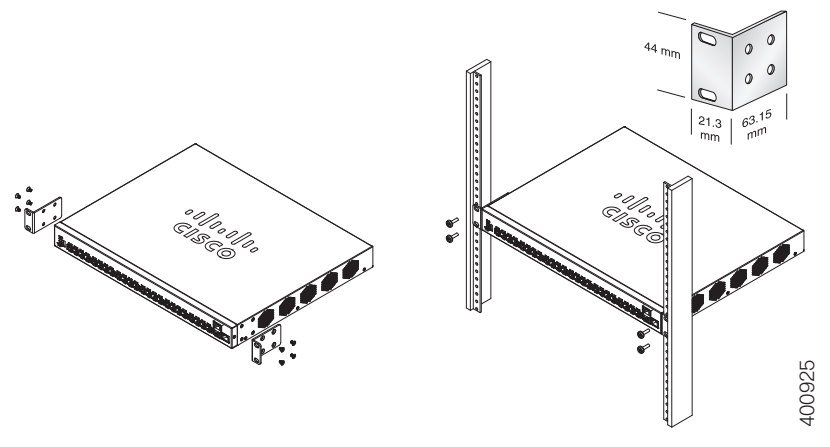

## **Montaggio a parete**

La maggior parte degli switch Cisco serie 350 include scanalature con montaggio a parete al fondo del dispositivo. L'unità SG355-10P non può essere montata a parete.

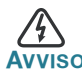

**AVVISO** Un montaggio instabile può danneggiare il dispositivo o provocare lesioni. Cisco non è responsabile dei danni verificatisi a causa di un montaggio non sicuro a parete o a soffitto.

Per montare lo switch su una parete:

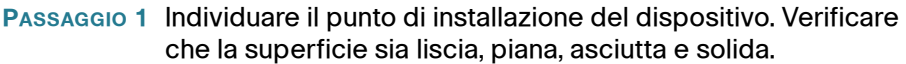

- **PASSAGGIO 2** Praticare due fori pilota sulla superficie della parete a circa 94 mm di distanza.
- **PASSAGGIO 3** Inserire una vite in ogni foro, lasciando uno spazio tra la superficie e la base della testa della vite.
- **PASSAGGIO 4** Allineare il fondo dello switch sulle viti e far scorrere l'interruttore in basso fino a inserire saldamente le viti nelle fessure.

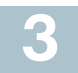

# **Collegamento dei dispositivi di rete**

Per collegare lo switch alla rete, attenersi alla seguente procedura:

<span id="page-4-1"></span><span id="page-4-0"></span>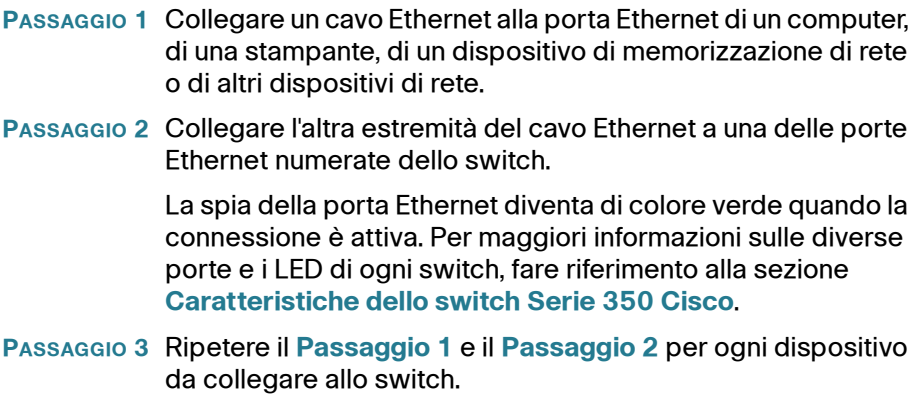

**NOTA** Per ogni porta è richiesto un cavo di categoria 5e o superiore. Quando si collegano i dispositivi di rete, non superare la lunghezza massima dei cavi pari a 100 metri. Una volta stabilita la connessione, i dispositivi o la rete LAN diventano operativi nell'arco di un minuto. Questo tipo di comportamento è normale.

## **Considerazioni su Power over Ethernet**

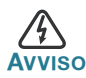

**AVVISO** Lo switch deve essere connesso solo alle reti PoE senza reindirizzamento alla centrale esterna.

Se lo switch è uno dei modelli Power over Ethernet (PoE), tenere in considerazione il seguente requisito di alimentazione:

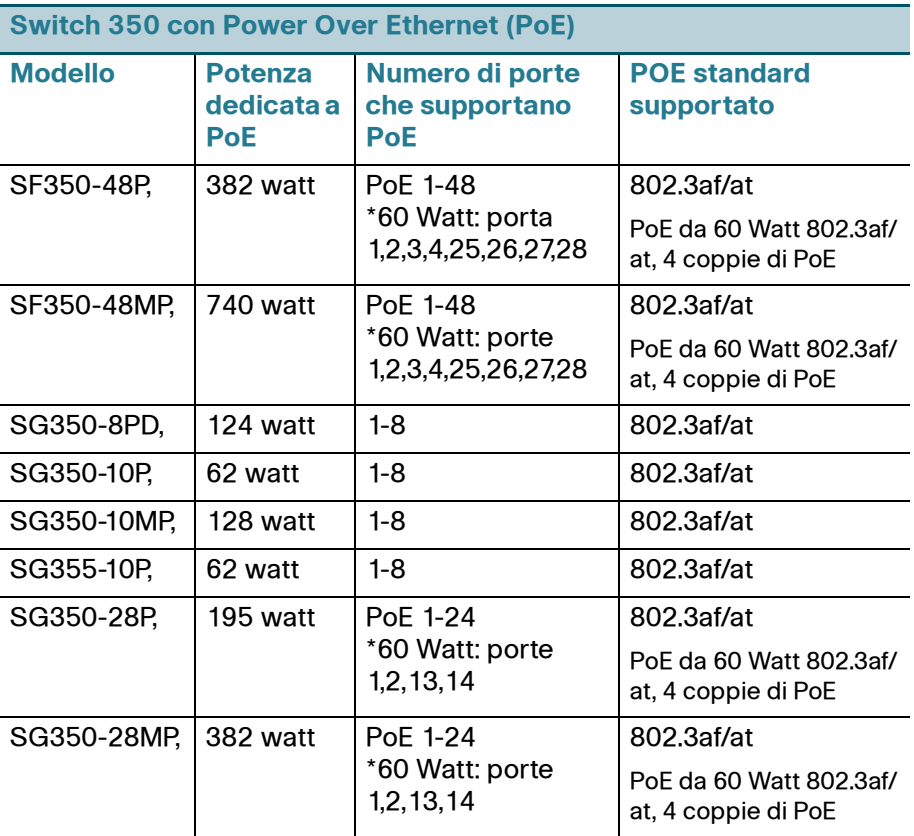

\*PoE da 60 Watt estende lo standard IEEE Power over Ethernet Plus per raddoppiare la potenza per porta fino a 60 Watt.

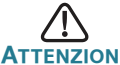

**ATTENZIONE** Durante il collegamento di switch in grado di erogare PoE, considerare quanto segue:

I modelli PoE degli switch sono i dispositivi PSE (Power Sourcing Equipment, apparecchiature di alimentazione elettrica), capaci di erogare corrente in CC verso dispositivi PD (Powered Devices, dispositivi alimentati) collegati. Tali dispositivi includono telefoni VoIP, fotocamere IP e access point wireless. Gli switch PoE sono in grado di rilevare e fornire corrente a dispositivi alimentati PoE precedenti allo standard. Considerato il supporto di PoE preesistenti, uno switch PoE che agisce da PSE potrebbe erroneamente rilevare e alimentare un PSE collegato, compresi altri switch PoE, come un dispositivo PD preesistente.

Sebbene gli switch PoE siano PSE (e come tali devono essere alimentati in CA), potrebbero essere alimentati come dispositivi PD pre-esistenti da un altro PSE a causa di rilevamenti errati. In tal caso, lo switch PoE non funziona correttamente e potrebbe non riuscire ad alimentare in modo appropriato i dispositivi PD collegati.

Per impedire i rilevamenti errati, disattivare il PoE sulle porte degli switch PoE utilizzate per collegare i PSE. Prima di collegarlo a uno switch PoE, accendere il dispositivo PSE. Quando un dispositivo viene erroneamente rilevato come dispositivo PD, scollegarlo dalla porta PoE, quindi spegnere e accendere l'alimentazione CA del dispositivo prima di ricollegarlo alle porte PoE.

# **45**

# **Configurazione degli switch Serie 350**

## **Operazioni preliminari**

È possibile accedere e gestire lo switch in due modi diversi: tramite la rete IP utilizzando l'interfaccia basata sul Web o dall'interfaccia della riga di comando tramite la porta console dello switch. L'utilizzo della porta Console richiede capacità utente avanzate.

Queste sono le impostazioni predefinite utilizzate durante la configurazione dello switch per la prima volta.

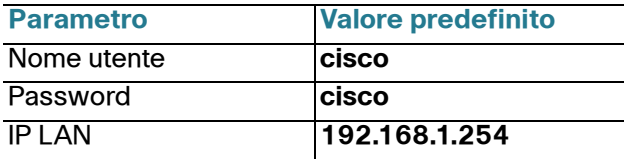

### **Configurazione dello switch utilizzando l'interfaccia Web**

Per accedere allo switch tramite un'interfaccia basata sul Web, è necessario conoscere l'indirizzo IP in uso da parte dello switch. Lo switch utilizza l'indirizzo IP predefinito di fabbrica 192.168.1.254, con una sottorete /24.

Se lo switch utilizza l'indirizzo IP predefinito, il LED System continua a lampeggiare. Se lo switch utilizza un indirizzo IP assegnato da un server DHCP o un indirizzo IP statico configurato dall'amministratore, il LED System (Sistema) rimane acceso (DHCP abilitato per impostazione predefinita).

**NOTA** Se lo switch viene gestito tramite una connessione di rete e l'indirizzo IP dello switch viene modificato da un server DHCP o manualmente, non sarà più possibile accedervi. Per utilizzare l'interfaccia Web, è necessario inserire il nuovo indirizzo IP utilizzato dallo switch. Se invece lo switch viene gestito tramite una connessione alla porta Console, il collegamento viene mantenuto.

Per configurare lo switch dall'interfaccia Web:

**PASSAGGIO 1** Accendere il computer e lo switch.

**PASSAGGIO 2** Collegare il computer a una porta di rete.

**PASSAGGIO 3** Impostare la configurazione IP sul computer in uso.

- a. Se lo switch utilizza l'indirizzo IP statico predefinito 192.168.1.254/24, è necessario scegliere un indirizzo IP nell'intervallo 192.168.1.2 - 192.168.1.253 non in uso.
- b. Se gli indirizzi IP sono assegnati dal protocollo DHCP, verificare che il server DHCP sia in esecuzione e che sia raggiungibile dallo switch e dal computer. Potrebbe essere necessario disconnettere e riconnettere i dispositivi per fare in modo che ricevano i loro nuovi indirizzi IP dal server DHCP.

**NOTA** I dettagli su come modificare l'indirizzo IP sul computer dipendono dal tipo di architettura e dal sistema operativo in uso. Utilizzare la funzionalità Guida e supporto del computer e cercare "Indirizzamento IP".

- **PASSAGGIO 4** Aprire una finestra del browser Web. Se viene richiesto di installare un plug-in ActiveX durante la connessione al dispositivo, seguire le istruzioni e installare il plug-in.
- **PASSAGGIO 5** Immettere l'indirizzo IP dello switch nella barra degli indirizzi e premere **Invio**. Ad esempio, http://192.168.1.254.

**PASSAGGIO 6** Quando compare la pagina di accesso, scegliere una lingua dall'interfaccia Web e inserire nome utente e password.

> Il nome utente predefinito è **cisco**. La password predefinita è **cisco**. Nomi utente e password distinguono tra maiuscole e minuscole.

**PASSAGGIO 7** Fare clic su **Accedi**.

Se si tratta del primo accesso con il nome utente e la password predefiniti, viene visualizzata la pagina Modifica password. In questa pagina sono visualizzate le regole per creare una nuova password.

#### **PASSAGGIO 8** Immettere una nuova password e confermare la password.

**NOTA** La complessità della password è abilitata per impostazione predefinita. La password deve rispettare le regole di complessità predefinite o può essere temporaneamente disabilitata selezionando **Disattiva** a fianco dell'opzione **Applicazione complessità password**.

#### **PASSAGGIO 9** Fare clic su **Applica**.

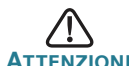

**ATTENZIONE** Prima di uscire dall'interfaccia Web, fare clic su **Salva** per salvare le modifiche apportate alla configurazione. Se si esce prima di salvare la configurazione tutte le modifiche andranno perse.

> Si apre la pagina Introduzione. È ora possibile configurare lo switch. Per ulteriori informazioni, consultare la Guida all'amministrazione o le pagine della guida.

#### **Configurazione dello switch tramite la porta della console**

Per configurare lo switch utilizzando la porta della console:

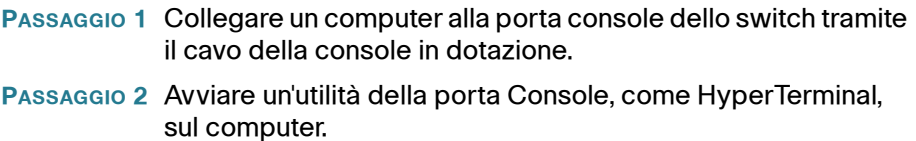

- **PASSAGGIO 3** Configurare l'utilità con i seguenti parametri:
	- **•** 115200 bit per secondo
	- **•** 8 bit di dati
	- **•** nessuna parità
- **•** 1 bit di stop
- **•** nessun controllo del flusso
- **PASSAGGIO 4** Immettere nome utente e password. Il nome utente predefinito è **cisco** e la password predefinita è **cisco**. Nomi utente e password distinguono tra maiuscole e minuscole.

Se si tratta del primo accesso con il nome utente e la password predefiniti, viene visualizzato il messaggio seguente:

Modificare la password predefinita. Modificare la password per una migliore protezione della rete. Modificare la password (S/N) [**S**]?

**PASSAGGIO 5** Selezionare **S** e impostare una nuova password da amministratore.

> **NOTA** La complessità della password è abilitata per impostazione predefinita. La password deve rispettare le regole di complessità predefinite.

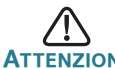

**ATTENZIONE** Assicurarsi che le modifiche apportate alla configurazione vengano salvate prima di uscire.

È ora possibile configurare lo switch. Per trovare la Guida CLI per lo switch, vedere [www.cisco.com/go/350switches.](http://www.cisco.com/go/350switches)

**NOTA** Se non si utilizza il protocollo DHCP sulla rete, impostare il tipo di indirizzo IP a Statico, quindi modificare l'indirizzo IP statico e la maschera di sottorete in modo che corrispondano alla topologia di rete in uso. In caso contrario, più switch potrebbero utilizzare lo stesso indirizzo IP predefinito 192.168.1.254.

<span id="page-9-0"></span>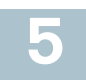

# **Caratteristiche dello switch Serie 350 Cisco**

In questa sezione viene descritta la parte esterna dello switch per prendere familiarità con il dispositivo.

### **Modelli del prodotto**

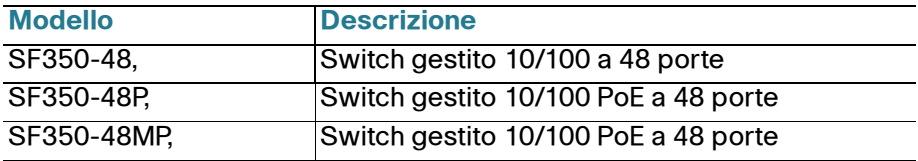

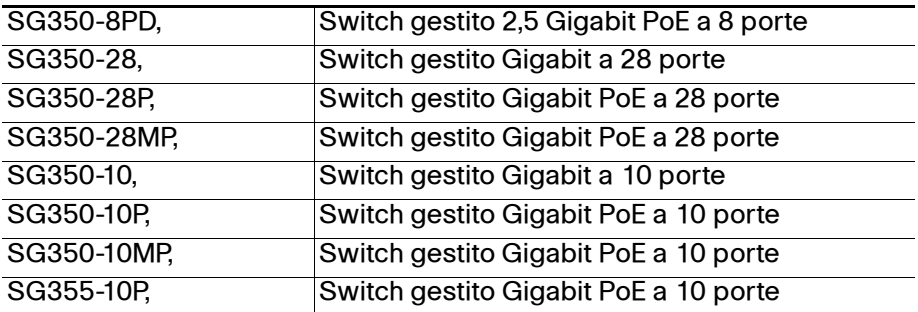

### <span id="page-10-0"></span>**Pannello frontale**

Le porte, i LED e il pulsante Reset (Reimpostazione) si trovano sul pannello frontale dello switch, come rappresentano le seguenti immagini.

#### SF350-48MP

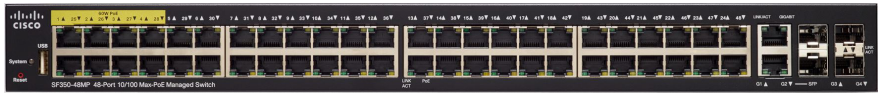

#### **SG350-8PD**

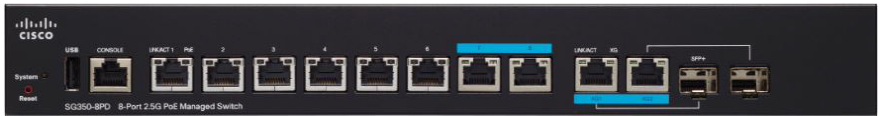

#### **SG355-10P**

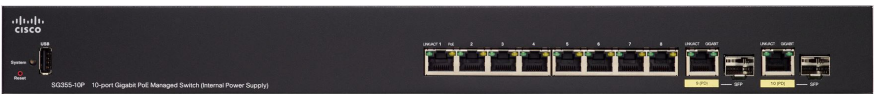

#### **Porte del pannello frontale**

Porta USB: la porta USB collega lo switch a un dispositivo USB, in modo da poter salvare e ripristinare i file di configurazione, le immagini del firmware e i file SYSLOG tramite il dispositivo USB collegato.

Porte Ethernet RJ-45: queste porte servono per collegare dispositivi di rete, quali computer, stampanti e punti di accesso, allo switch.

Porte Ethernet Multigigabit: evidenziate in blu, queste porte supportano velocità di 100 Mb/s, 1 Gb/s e 2,5 Gb/s, su cavi di categoria 5e. La maggior parte dei cablaggi implementati in tutto il mondo è limitata a 1 Gb/s a 100 metri. Cisco Multigigabit Ethernet permette velocità fino a 2,5 Gb/s sulla medesima infrastruttura senza dover sostituire un cavo.

Porte PoE da 60 Watt: evidenziate in giallo, le porte PoE da 60 Watt raddoppiano la potenza PoE fino a 60 W.

Porta SFP (se presente): le porte SFP (small form-factor pluggable) sono i punti di collegamento per i moduli, allo scopo di consentire allo switch di collegarsi ad altri switch. Queste porte vengono comunemente definite porte miniGBIC (miniGigaBit Interface Converter). In questa guida viene utilizzato il termine SFP.

- **•** Le porte SFP sono compatibili con i moduli Cisco MGBT1, MGBSX1, MGBLH1, MGBLX1, MGBBX1, MFELX1, MFEFX1 e MFEBX1, oltre ai moduli di altri marchi.
- Alcune interfacce SFP sono condivise con un'altra porta RJ-45, detta porta combo. Se la porta SFP è attiva, la porta RJ-45 adiacente è disattivata.
- **•** I LED della porta RJ-45 corrispondente lampeggiano di colore verde per rispondere al traffico dell'interfaccia SFP.

#### **LED del pannello frontale**

PoE (se presente) (ambra). Posizionato sulla destra della porta. Il LED resta fisso per indicare che un dispositivo collegato alla porta corrispondente viene alimentato.

System (Sistema) (verde): LED illuminato in modo fisso quando lo switch è acceso e lampeggia durante l'avvio, l'esecuzione di test automatici o l'acquisizione di un indirizzo IP. Se il LED è di colore ambra, lo switch ha rilevato un guasto hardware, un guasto firmware e/o un errore nel file di configurazione.

LINK/ACT (verde): posizionato sulla sinistra di ogni porta. Il LED si illumina in modo fisso quando viene rilevato un collegamento tra la porta corrispondente e un altro dispositivo e lampeggia quando sta passando traffico attraverso la porta.

Gigabit (verde): a destra della porta. Il LED rimane fisso quando un altro dispositivo è connesso alla porta, quando è acceso e quando viene stabilito un collegamento a 1000 Mb/s tra i dispositivi. Se il LED è spento, la velocità di connessione è inferiore ai 1000 Mb/s oppure non sono collegati dispositivi alla porta.

#### **Pulsante Reset**

Lo switch può essere reimpostato inserendo uno spillo o una graffetta nella fessura del pulsante **Reset** (Reimposta) sul pannello frontale dello switch. Per i dettagli, vedere la sezione **[Ripristino delle impostazioni predefinite](#page-12-0)  [degli switch](#page-12-0)**.

## **Pannello posteriore**

<span id="page-12-0"></span>**6**

La porta di alimentazione e la porta console sono posizionate sul pannello posteriore dello switch. Il pannello posteriore dello specifico switch potrebbe avere un aspetto diverso e, qualora il modello abbia una ventola, è necessario consentire un'adeguata circolazione dell'aria.

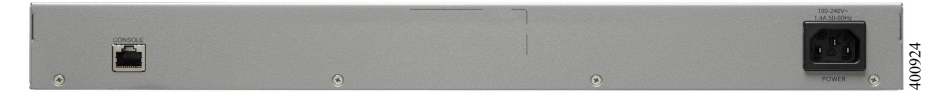

Power: collega lo switch all'alimentazione CA.

Console: collega il cavo seriale alla porta seriale di un computer, in modo da poterlo configurare tramite un programma di emulazione di terminale.

# **Ripristino delle impostazioni predefinite degli switch**

Per utilizzare il pulsante **Reset** (Reimposta) per riavviare o reimpostare lo switch, attenersi alla procedura seguente:

- **•** Per **riavviare** lo switch, tenere premuto il pulsante **Reset** (Reimposta) per meno di dieci secondi.
- **•** Per ripristinare le impostazioni di fabbrica dello switch:
	- Scollegare lo switch dalla rete o disattivare tutti i server DHCP presenti sulla rete.
	- Una volta acceso, tenere premuto il pulsante **Reset** (Reimposta) per più di dieci secondi.

## **Risoluzione dei problemi relativi alla connessione**

Se non è possibile accedere allo switch dall'interfaccia basata sul Web, lo switch potrebbe non essere raggiungibile dal computer. Utilizzare il comando ping su un computer con sistema operativo Windows per verificare le connessioni di rete:

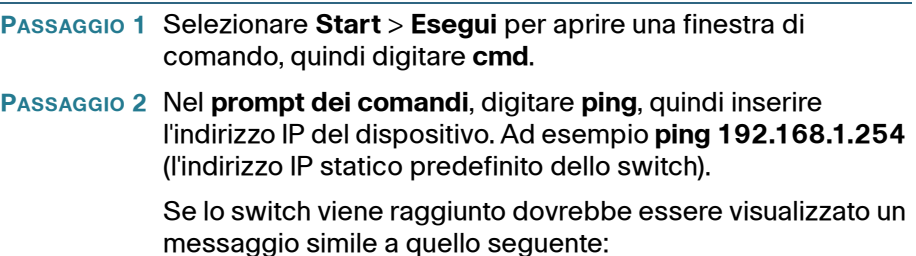

Pinging 192.168.1.254 with 32 bytes of data: Reply from 192.168.1.254:bytes=32 time<1ms TTL=128

#### Se lo switch non viene raggiunto dovrebbe essere visualizzato un messaggio simile a quello seguente:

Pinging 192.168.1.254 with 32 bytes of data: Request timed out.

## **Possibili cause e risoluzioni**

#### Lo switch non si accende

- **•** Controllare che il cavo di alimentazione sia ben inserito nello switch e nella presa di corrente.
- **•** Verificare che la presa di corrente sia attiva.
- **•** Verificare che il computer sia acceso.
- **•** Sostituire l'adattatore di alimentazione prima di sostituire lo switch, qualora la situazione prosegua.

#### Connessione Ethernet danneggiata

- **•** Verificare i LED per avere indicazioni appropriate. Per i dettagli, vedere la sezione **[Pannello frontale](#page-10-0)**.
- **•** Controllare i connettori del cavo Ethernet, verificando che siano inseriti correttamente nello switch e nel computer.
- **•** Utilizzare un cavo Ethernet diverso o una porta diversa.

#### Connessione alla porta console danneggiata

- **•** Controllare i connettori del cavo console verificando che siano inseriti correttamente nello switch e nel computer.
- **•** Assicurarsi che l'utilità della porta console sia configurata con i parametri corretti.

#### Problemi di indirizzamento IP

**•** Gli switch Cisco sono accessibili anche dall'utilità Cisco FindIT Network Discovery che individua automaticamente tutti i dispositivi Cisco Small Business sullo stesso segmento di rete locale del computer in uso. È possibile visualizzare le informazioni sul dispositivo, incluso l'indirizzo IP corrente, scaricare l'ultimo firmware per il dispositivo o avviare l'utilità di configurazione del prodotto per visualizzare e configurare le impostazioni. Per ulteriori informazioni, vedere [www.cisco.com/go/findit](http://www.cisco.com/go/findit).

- **•** Verificare che sia utilizzato l'indirizzo IP dello switch corretto. Determinare l'indirizzo IP corrente dello switch dall'interfaccia CLI, tramite l'interfaccia della porta console, Cisco FindIT o dal proprio amministratore di rete. Il LED System (Sistema) offre un'indicazione visiva del punto in cui lo switch ha ricevuto l'indirizzo IP (per i dettagli, vedere **[Pannello frontale](#page-10-0)**).
- **•** Assicurarsi che nessun altro dispositivo stia utilizzando lo stesso indirizzo IP dello switch.

#### Nessun percorso IP

Se lo switch e il computer hanno sottoreti IP differenti, è necessario che uno o più router reindirizzino pacchetti tra le due sottoreti.

#### Tempo di accesso insolitamente lungo

A causa della logica di rilevamento del loop STP standard, se si aggiungono nuove connessioni potrebbero essere necessari dai 30 ai 60 secondi prima che le interfacce e/o la rete LAN interessate entrino in funzione.

# **7**

# **Risorse aggiuntive**

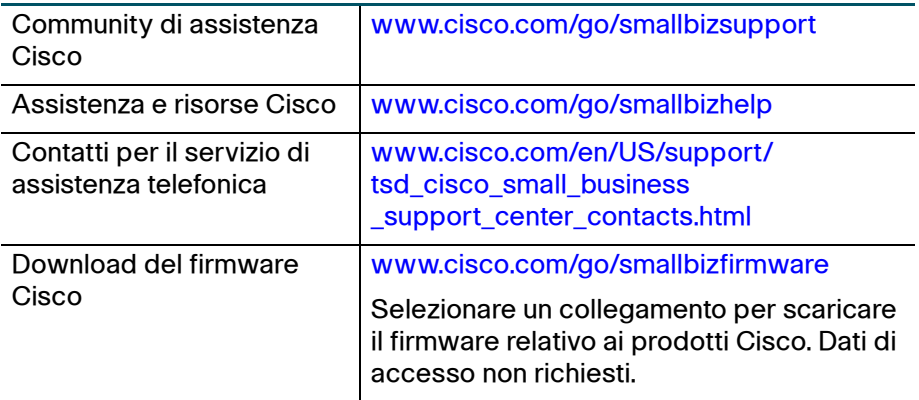

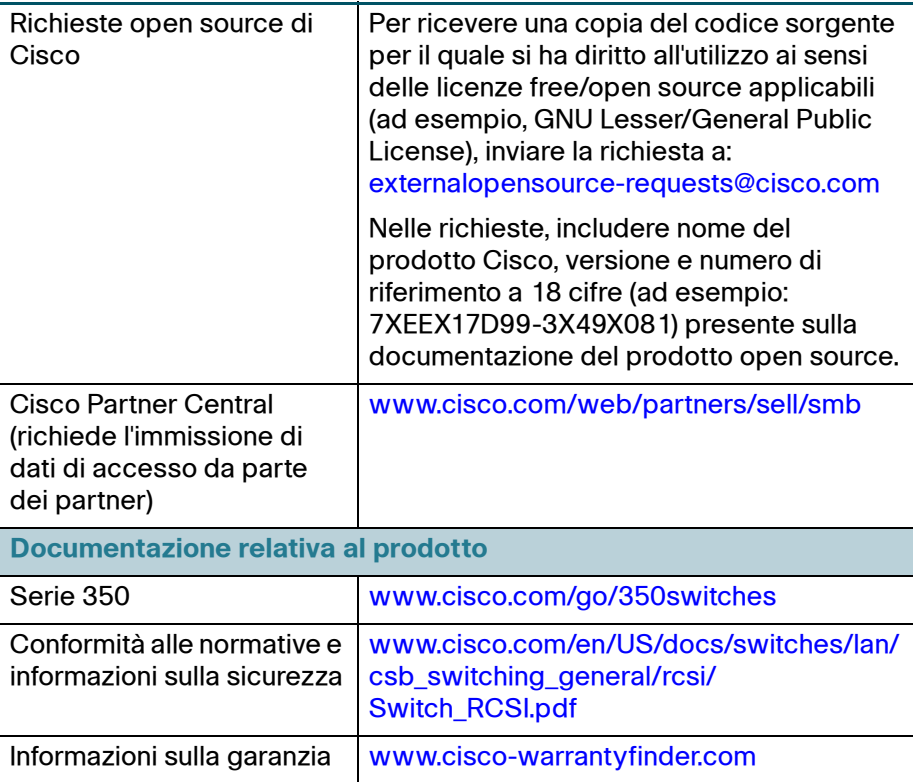

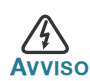

**AVVISO** Questo è un prodotto di classe A. Se utilizzato in un ambiente domestico, può causare interferenze radio e in tal caso l'utente è tenuto a implementare misure adeguate.

#### **Sede centrale in America**

Cisco Systems, Inc. www.cisco.com

Cisco ha oltre 200 sedi in tutto il mondo. Gli indirizzi e i numero di telefono e fax sono elencati sul sito di Cisco qui [www.cisco.com/go/offices](http://www.cisco.com/go/offices).

#### **78-xxxxxx-01**

 $\mathbf{d}$ **CISCO** 

Cisco e il logo Cisco sono marchi o marchi registrati di Cisco e/o dei relativi affiliati negli Stati Uniti e in altri paesi. Per visualizzare l'elenco di marchi Cisco, visitare il sito Web all'indirizzo: **[www.cisco.com/go/trademarks](http://www.cisco.com/go/trademarks)**. I marchi commerciali di terze parti citati sono proprietà dei rispettivi titolari. L'utilizzo del termine partner non implica una relazione di partnership tra Cisco e altre aziende. (1110R)

© 2017 Cisco Systems, Inc. Todos os direitos reservados.